Principles and Practice of Data Analysis for Reproducible Research in R

Introduction to R

Heather Turner

Department of Statistics, University of Warwick

2016-09-26

# Why R?

Free.

Open source.

Software for data science:

- $\blacktriangleright$  experiment/survey design
- $\blacktriangleright$  data retrieval
- $\blacktriangleright$  data wrangling
- $\blacktriangleright$  data analysis
- $\blacktriangleright$  reporting
- A programming language, so we can
	- $\blacktriangleright$  use existing functions to code up our data science tasks
	- $\triangleright$  write new functions for customised/novel tasks

# The R Ecosystem

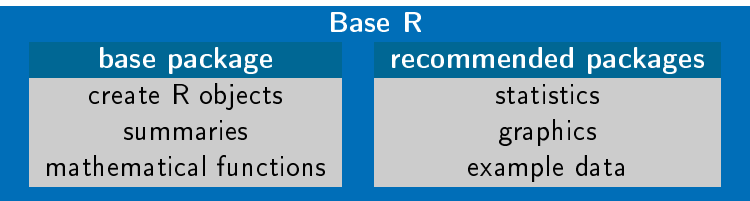

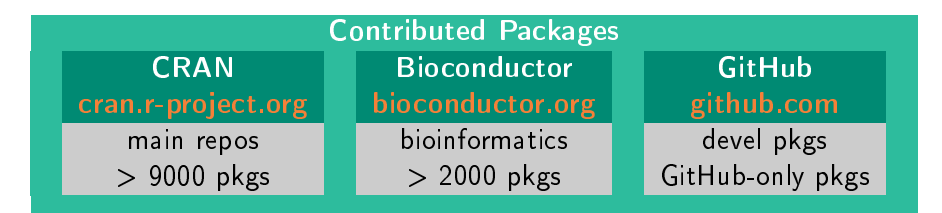

# R Demo

#### We can type commands directly into the R console

```
3 + 4?"+" #look up help for "+"
x \le -3 + 4; y \le -\log(x)ls() # list of objects in the current workspace
rm(x)data() # find out what standard data sets there are
plot(iris) # plot Fisher's iris data
```
# RStudio IDE

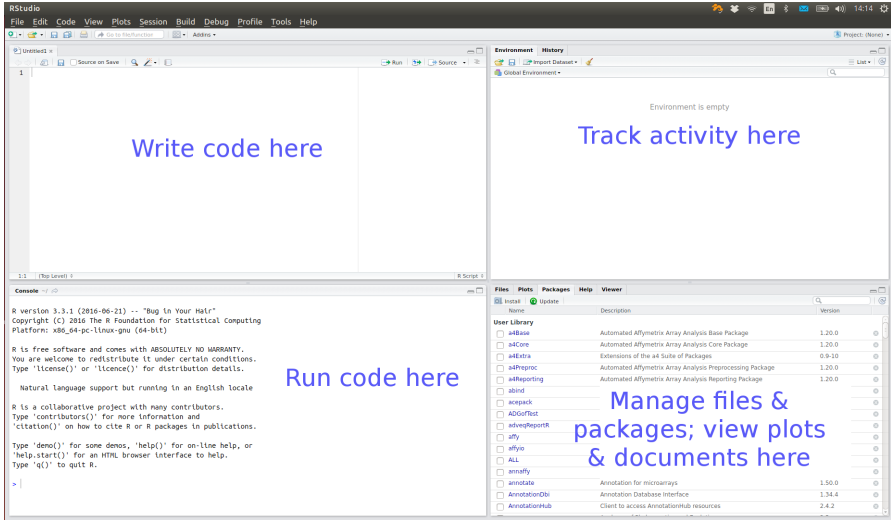

Features provided by RStudio include:

- $\triangleright$  syntax highlighting, code completion, smart indentation
- $\blacktriangleright$  interactively send code chunks from editor to R
- $\triangleright$  organise multiple scripts, help files, plots
- $\blacktriangleright$  search code and help files

# RStudio Shortcuts from the R Console

RStudio provides a few shortcuts to help write code in the R console Up/Down go back/forward through history one command at a time Ctrl+Uparrow review recent history and select command Tab view possible completions for part-written expression Code completion is also provided in the source editor

Text files saved with a  $.R$  suffix are recognised as R code. Code can be sent directly from the source editor as follows current line Ctrl+Enter or Run button multiple lines highlight lines, then run as above whole file Ctrl+Shirt+Enter or Source button. Can also check the Source on Save box.

### R Studio Demo

```
View(iris)
# showing code completion, running code, indentation
sum(3, 4)summary(iris, maxsum = 2,
       digits = 2)
```
### Vectors

A single number is a special case of a numeric vector. Vectors of length greater than one can be created using the concatenate function, c

```
x \leftarrow c(1, 3, 6)
```
The elements of the vector must be of the same type: common types are numeric, character and logical

```
y <- c("red", "yellow", "green")
z \leq c(TRUE, FALSE)
```
Missing values (of any type) are represented by the symbol NA.

### Data Frames

Data sets are stored in R as *data frames*. These are structured as a list of objects, typically vectors, of the same length

str(iris)

## 'data.frame': 150 obs. of 5 variables: ## \$ Sepal.Length: num 5.1 4.9 4.7 4.6 5 5.4 4.6 5 4.4 4.9 ... ## \$ Sepal.Width : num 3.5 3 3.2 3.1 3.6 3.9 3.4 3.4 2.9 3.1 ... ## \$ Petal.Length: num 1.4 1.4 1.3 1.5 1.4 1.7 1.4 1.5 1.4 1.5 ... ## \$ Petal.Width : num 0.2 0.2 0.2 0.2 0.2 0.4 0.3 0.2 0.2 0.1 ... ## \$ Species : Factor w/ 3 levels "setosa", "versicolor",..: 1 1 1 1 1

Here Species is a factor, a special data structure for categorial variables.

#### Numeric Summaries Applying summary to a data frame will give a summary of each variable

summary(iris)

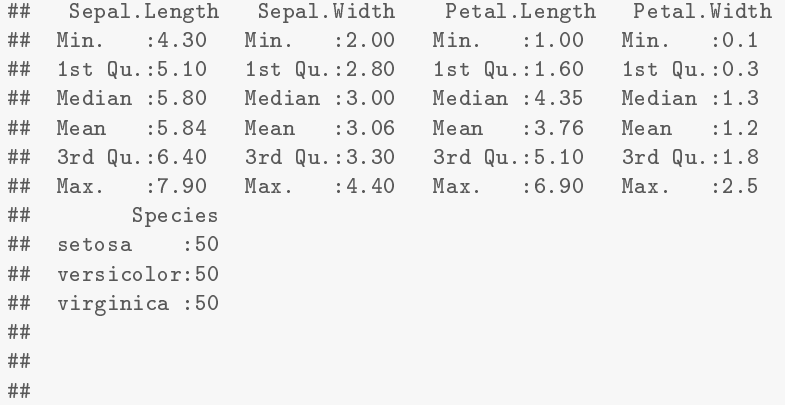

This is returned as the table of characters shown, so only suitable for printing.

# Single Column

We can refer to a single column from the data frame by name. Thus we can obtain summaries for a single variable as follows

```
head(iris$Sepal.Length, 4)
## [1] 5.1 4.9 4.7 4.6
fivenum(iris$Sepal.Length)
## [1] 4.3 5.1 5.8 6.4 7.9
quantile(iris$Sepal.Length, 0.25)
## 25%
## 5.1
```
Other useful summary functions for single variables include min, mean and range.

# Contingency Tables

A one-way table can be created as follows

```
table(iris$Species)
##
## setosa versicolor virginica
## 50 50 50
```
To illustrate a two way table, we first create a new factor using the function cut to cut the Petal.Width variable into three levels

```
petalCat \leq cut(iris$Petal.Width, breaks = c(0, 1, 2, 3))
table(iris$Species, petalCat)
## petalCat
## (0,1] (1,2] (2,3]
## setosa 50 0 0
## versicolor 7 43 0
## virginica 0 27 23
```
# Graphs

In RStudio, graphs are displayed in the Plots window. The plot is sized to fit the window and will be rescaled if the size of the window is changed.

Back and forward arrows allow you to navigate through graphs that have been plotted.

Graphs can be saved in various formats using the Export drop down menu, which also has an option to copy to the clipboard.

Here we consider "no-frills" plots, for quick exploratory plots.

# Boxplots

boxplot(iris\$Petal.Width) with(iris, boxplot(Petal.Width ~ Species))

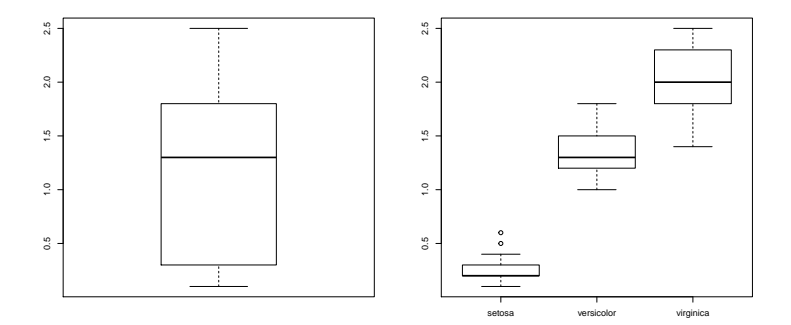

# Histogram/Density

hist(iris\$Petal.Width) plot(density(iris\$Petal.Width))

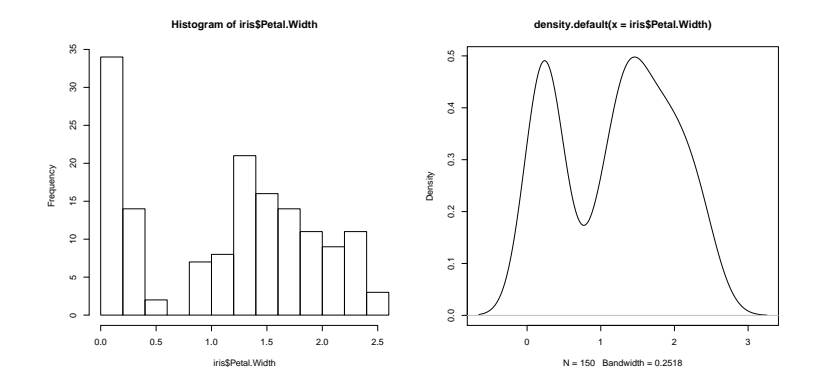

### **Scatterplots**

Here we use the underlying numeric representation of the Species factor to index a colour vector for colouring the data points.

```
mycol <- c("blue", "orange", "green")
with(iris, plot(Petal.Width ~ Petal.Length,
                col = mycol[Species])
```
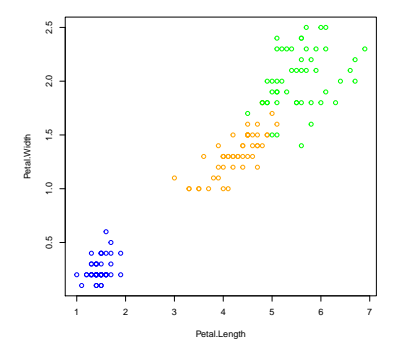

See [Colors in R](http://www.stat.columbia.edu/~tzheng/files/Rcolor.pdf) for a display of all named colours in R.

### Line chart

By default the type argument is "p" (points), use "1" for lines or "b" for both.

```
with(pressure, plot(pressure ~ temperature, type = "l"))
with(pressure, plot(pressure ~ temperature, type = "b"))
```
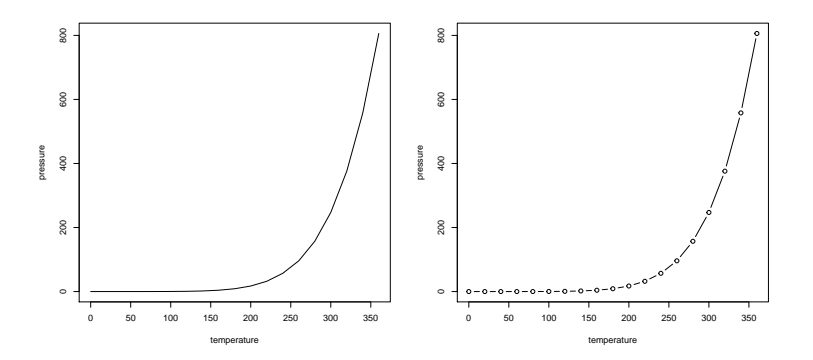

Packages

At installation, a library will have been created with the base and recommend packages.

A selection of these packages are loaded by default at the start of an R session. These packages are then on the search path for R to find functions

search() [1] ".GlobalEnv" "tools:rstudio" "package:stats" [4] "package:graphics" "package:grDevices" "package:utils" [7] "package:datasets" "package:methods" "Autoloads" [10] "package:base"

If we try to use a function in a package that is not loaded, we get an error

```
truehist(iris$Species)
## Error in eval(expr, envir, enclos): could not find function
"truehist"
```
Using the help search in RStudio, or ?? we can discover if the function is in an installed package. If so, we simply need to load the package first

```
library(MASS)
truehist(iris$Species)
```
If it's not in an installed package, we can try searching on [Rdocumentation.org](www.Rdocumentation.org) or [RSeek.org.](http://rseek.org/)

# Installing Packages

CRAN packages can be installed from the RStudio Packages tab.

For Bioconductor packages, we source the biocLite function from the Bioconductor website, then run e.g.

```
source("https://bioconductor.org/biocLite.R")
biocLite("limma", "edgeR")
```
biocLite must be sourced in each session a Bioconductor package is to be installed. It ensures the Bioconductor and R versions are compatible. GitHub packages are built from source, so require additional tools (see "Install R" notes). Once setup, we can use install\_github from the devtools package, e.g.

```
library(devtools)
install_github("hadley/vctrs")
```
It may be necessary to install other packages the package depends on from GitHub/Bioconductor first.

Often we find out about packages from a book, paper or tutorial.

To find a package that implements a particular method, we can search on [Rdocumentation.org](www.Rdocumentation.org) or [RSeek.org.](http://rseek.org/)

[CRAN Task Views](https://cran.r-project.org/web/views/) and [BiocViews](https://www.bioconductor.org/packages/release/BiocViews.html) give overviews of packages relating to a particular application or type of method.

# Navigating a Package

Help for a package can be found by clicking on the Packages tab. This lists the functions/topics with help pages in that package.

In addition the following may be available

DESCRIPTION Metadata for the package, including a short Description field

vignettes User guides or extended documentation on specific topics

demos Use e.g. demo(package = "stats") to see available demos

NEWS News of changes in each package release

pkg-package Overall help file for pkg